# Corral iTunes Dupes v1.0

AppleScript for iTunes Find more **free** AppleScripts and info on writing your own at Doug's AppleScripts for iTunes.

This script uses Perl commands to briskly check the "iTunes Music Library.xml" file for duplicate tracks (based on user-selected criteria) then assembles those tracks into a discreet "Dupes" playlist. Once corralled, you can decide which can stay or go.

**This script is Donationware. If you use it and like it please consider making a donation to support my AppleScripting efforts. Click here for more info.**

# **I am indebted to Charlie Strauss and his extraordinary skill as a Perl programmer for the Perl routines at the heart of this AppleScript.**

This script is based on another script of mine called "Corral All Dupes", but is vastly improved with the addition of the Perl routines.

# **Installation:**

If you installed the files from the downloaded disk image by dragging them to the "Installer", then the AppleScript and this Read Me document have already been installed in your *[user name]* > Library  $\ge$  iTunes  $\ge$  Scripts folder. The script will appear in iTunes' Script menu, where you can activate it by clicking on its name.

**To manually install, if necessary:** Put AppleScripts in your iTunes Scripts folder. This is located in *[user name] > Library > iTunes*. If there is no folder named "Scripts" there, create one and put the script(s) in it. AppleScripts will then appear in iTunes' Script menu, and can be activated by selecting by name and clicking. Be sure to also save this Read Me document in a safe and convenient place.

# **How to use:**

This script is a self-contained AppleScript application–or *applet*–that can be placed anywhere on your computer and activated by double-clicking its icon. However it is probably most easily accessed from the iTunes Script menu.

• This script reads the "iTunes Music Library.xml" file located in your *home > Music > iTunes* folder. iTunes updates this file whenever it is quit. To make sure that everything is up-to-date, you may want to quit and then re-start iTunes before running the script.

(Also, if you have re-located this folder, see "Customizing" below for pointers on editing the script.)

Run the script, either be selecting it in the iTunes Script menu or by double-clicking on it in the Finder. Select the criteria which you want to use to determine duplicate tracks:

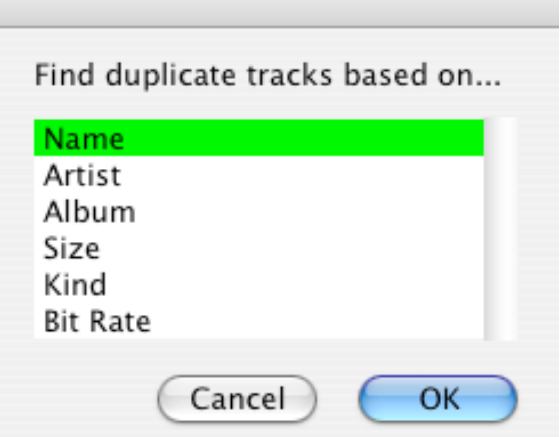

Remember that the more criteria you select, the more refined your search will be. On the other hand, just selecting "Artist" and "Bit Rate", for example, will probably just be a waste of your time.

After a few moments you will be notified if any duplicate tracks were discovered. If so, they will be copied to a newly created playlist called "Dupes". This is perhaps the part of the operation that takes the longest. So that you can see that progress is being made, the "Dupes" playlist is selected in iTunes and you will be able to see it filling up with tracks.

If iTunes is the frontmost application when the job is done, a dialog box will tell you the script is finished and the applet will quit. Otherwise, the applet quits silently.

#### **Stopping Operation:**

If you feel the script is taking too much time, you can select its icon in the Dock, making it the frontmost application, and then press **Command-period**. This will abort the script. You can always run it another time.

#### **Deleting Tracks/Trashing Files from a Playlist:**

You must decide which tracks to delete from the assembled tracks. This script is not capable of making that decision for you.

Select the track or tracks you want to delete in the "Dupes" playlist and press **Option-Delete**. iTunes will ask if you are sure you want to remove the selected tracks from the iTunes library. If you do, it will then ask if you want to Trash the files.

#### **Customizing:**

There are a few things you can add to or change about the script.

Open the script in Script Editor by using Script Editor's "Open..." command in the File menu. Look for this section of code near the top of the script:

-- *================================================* (\* *If the path to your Music/iTunes folder is not relative to home, change it here! (note double-slash escape characters in file's name)* \*) property path\_to\_xml : "~/Music/iTunes/iTunes\\ Music\\ Library.xml" (\* *You can change the name of the playlist that is created if it conflicts with your playlist schema* \*) property dupe\_playlist\_name : "Dupes" (\* *You can use additional criteria in this list; they must appear as they do in the xml file! "Total Time" "Comments" "Play Count" "Rating"* \*) property initCriteria : {"Name", "Artist", "Album", "Size", "Kind", "Bit Rate"} -- *================================================*

I believe this is self-explanatory for users who feel confident about making modifications.

### **Helpful Links:**

Click on the underlined URL text:

- Doug's AppleScripts for iTunes

- Assign Shortcut Keys to AppleScripts

- Download FAQ - **Info on downloading and installing AppleScripts**

- Doug's RSS Feed - **Recent site news, script additions and updates** (add link to your news reader)

- 30 Most Recent RSS Feed - **Most recent new and updated scripts** (add link to your news reader)

## **Information and download link for this script is located at:**

http://www.dougscripts.com/itunes/scripts/ss.php?sp=corralitunesdupes

Version History:

v1.0 September 20 2004 - initial release

this doc last updated August 15 07

# **If you have any trouble with this script, please email me.** My name is Doug Adams

dougscripts@mac.com

This software is released "as-is". By using it or modifying it you agree that its author cannot be held responsible or liable for any tragedies resulting thereof.

This program is free software; you can redistribute it and/or modify it under the terms of the **GNU General Public License** as published by the Free Software Foundation; either version 2 of the License, or (at your option) any later version.

This program is distributed in the hope that it will be useful, but WITHOUT ANY WARRANTY; without even the implied warranty of MERCHANTABILITY or FITNESS FOR A PARTICULAR PURPOSE. See the GNU General Public License for more details.

Get a copy of the GNU General Public License by writing to the Free Software Foundation, Inc., 51 Franklin Street, Fifth Floor, Boston, MA 02110-1301, USA.

or visit http://www.gnu.org/copyleft/gpl.html

AppleScript, iTunes, and iPod are registered trademarks of Apple Computer, Inc.